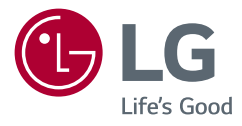

# INSTRUKCJA OBSŁUGI MONITOR LCD LED (Monitor LED \*)

\* Monitory LED firmy LG to monitory LCD z podświetleniem LED. Przed rozpoczęciem korzystania z urządzenia należy uważnie przeczytać instrukcję obsługi. Po przeczytaniu warto ją zachować na przyszłość.

www.lg.com

Copyright © 2018 LG Electronics Inc. Wszelkie prawa zastrzeżone.

24BN550Y 27BN550Y

# **SPIS TREŚCI**

[INFORMACJA DOTYCZĄCA](#page-2-0)  [OPROGRAMOWANIA OPEN SOURCE...........3](#page-2-0)

LICENCJE.....................................................2

[MONTAŻ I PRZYGOTOWANIE DO PRACY.....3](#page-2-0)

[KORZYSTANIE Z FUNKCJI MONITORA](#page-9-0) .......10

[DOSTOSOWYWANIE USTAWIEŃ](#page-11-0) ...............12

[ROZWIAZYWANIE PROBLEMÓW..............19](#page-18-0)

[DANE TECHNICZNE PRODUKTU](#page-20-0) ................21

# **LICENCJE**

Różne licencje mają zastosowanie do różnych modeli. Więcej informacji na temat licencji można znaleźć na stronie *www.lg.com*.

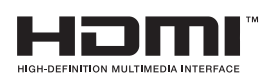

Terminy HDMI, HDMI High Definition Multimedia Interface oraz logo HDMI są znakami towarowymi lub zarejestrowanymi znakami towarowymi HDMI Licensing Administrator, Inc. w Stanach Zjednoczonych i innych krajach.

# <span id="page-2-0"></span>**INFORMACJA DOTYCZĄCA OPROGRAMOWA-NIA OPEN SOURCE**

Zawarty w tym produkcie kod źródłowy podlegający licencjom GPL, LGPL, MPL i innym licencjom open source można pobrać ze strony internetowej *http://opensource.lge.com*.

Oprócz kodu źródłowego ze strony można pobrać warunki wszystkich wymienionych licencji, zastrzeżenia gwarancyjne i informacje o prawach autorskich.

Firma LG Electronics oferuje także dostarczenie kodu źródłowego typu otwartego na CD-ROM za kwotę pokrywającą koszty takiej dystrybucji (jak koszty nośnika, transportu i przechowania) po przesłaniu prośby na adres *opensource@lge.com*.

Ta oferta jest ważna przez okres trzech lat po ostatniej dostawie tego produktu. Oferta ta jest ważna dla każdego, kto otrzymał tę informację.

# **MONTAŻ I PRZYGOTOWANIE DO PRACY**

#### **PRZESTROGA**

- Należy zawsze korzystać z oryginalnych elementów, aby zapewnić bezpieczeństwo i prawidłowe działanie produktu.
- Szkody i obrażenia ciała spowodowane stosowaniem niezatwierdzonych części nie są objęte gwarancją.
- Zaleca się korzystanie z części dostarczonych w zestawie.
- W przypadku użycia przewodów niezatwierdzonych przez firmę LG na monitorze może nie być wyświetlany obraz lub mogą pojawić się na nim zakłócenia.
- Ilustracje zawarte w tym dokumencie przedstawiają standardowe procedury, dlatego elementy na nich prezentowane mogą różnić się od zakupionego produktu.
- Podczas montażu produktu przy użyciu wkrętów nie należy korzystać z substancji takich, jak oleje czy smary. (Może to spowodować uszkodzenie produktu.)
- Użycie zbyt dużej siły podczas dokręcania wkrętów może spowodować uszkodzenie monitora. Spowodowane w ten sposób uszkodzenia nie są objęte gwarancją.
- Nie wolno przenosić monitora w pozycji odwróconej, trzymając go jedynie za podstawę, Ponieważ może on wypaść z podstawy i spowodować obrażenia ciała.
- Nie wolno dotykać ekranu monitora podczas unoszenia lub przenoszenia urządzenia. Siła wywierana na ekran monitora może spowodować jego uszkodzenie.

#### **a** UWAGA

- Poszczególne elementy zestawu mogą wyglądać inaczej niż przedstawiono na poniższym rysunku.
- Wszystkie informacie dotyczące produktu zawarte w tej instrukcji obsługi, w tym także dane techniczne, mogą zostać zmienione w celu poprawy jakości produktu, bez powiadomienia.
- Dodatkowe akcesoria są dostępne w sklepach ze sprzętem elektronicznym i za pośrednictwem stron internetowych. Informacje na ich temat można także uzyskać od sprzedawcy, u którego zakupiono produkt.
- Przewód zasilający dołączony do zestawu może być różny w zależności od regionu.

## **Obsługiwane sterowniki i oprogramowanie**

Możesz ściągnąć i zainstalować najnowszą wersję ze strony internetowej LGE (*www.lg.com*).

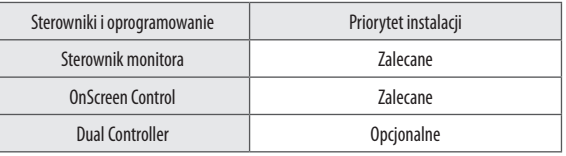

### **Opis produktu i przycisków**

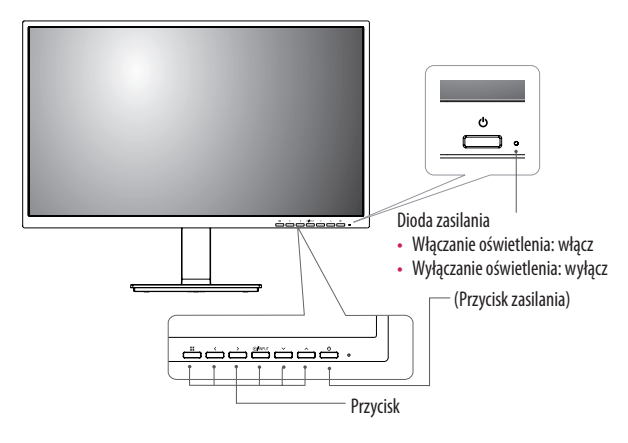

## **Przenoszenie i podnoszenie monitora**

Podczas przenoszenia lub podnoszenia monitora należy przestrzegać poniższych instrukcji. Pomogą one uniknąć jego zarysowania lub uszkodzenia, a także zapewnić bezpieczny transport niezależnie od kształtu i rozmiaru urządzenia.

- Przed przeniesieniem monitora zaleca się umieszczenie go w oryginalnym kartonie lub opakowaniu.
- Przed przeniesieniem lub uniesieniem monitora należy odłączyć przewód zasilający i wszystkie inne przewody.
- Monitor należy chwycić mocno u dołu i z boku obudowy. Nie należy chwytać monitora za sam panel.
- Monitor należy trzymać ekranem na zewnątrz, aby zmniejszyć ryzyko jego zarysowania.
- Podczas transportu monitora należy chronić go przed wstrząsami i drganiami.
- Podczas transportu monitor należy trzymać w pozycji pionowej nie wolno obracać go ani pochylać na bok.

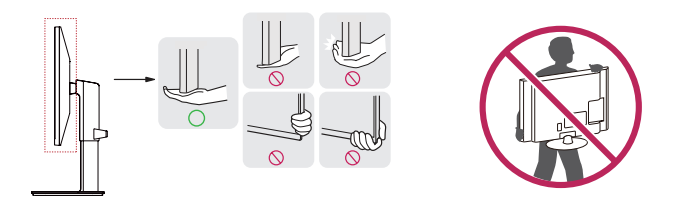

#### **PRZESTROGA**

- Należy w miarę możliwości unikać dotykania ekranu monitora.
	- *-* Niezastosowanie się do tego zalecenia może spowodować uszkodzenie powłoki ekranu albo niektórych pikseli służących do generowania obrazu.
- W przypadku korzystania z panelu monitora bez przymocowanej stopki podstawy używanie przycisku joysticka, znajdującego się na monitorze, może przyczynić się do zachwiania stabilności i upadku monitora, co może spowodować uszkodzenie urządzenia i zranić osoby znajdujące się w pobliżu. Dodatkowo przycisk joysticka może w takich warunkach nie działać prawidłowo.

# POLSKI 5**POLSKI**

#### **Montaż na płaskiej powierzchni**

• Podnieś monitor i umieść go na płaskiej powierzchni w pozycji pionowej. Monitor należy ustawić w odległości co najmniej 100 mm od ściany, aby zapewnić właściwą wentylację.

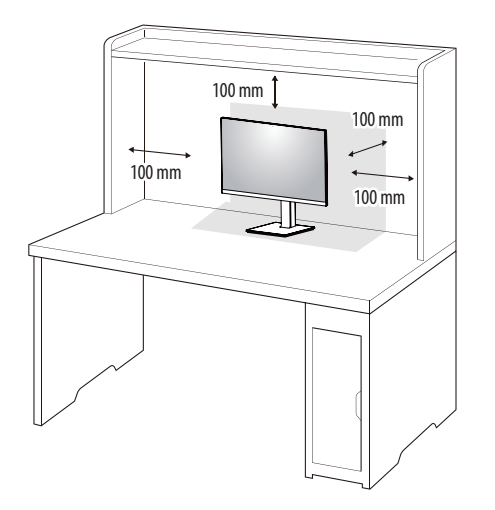

#### **PRZESTROGA**

- Przed rozpoczęciem przenoszenia lub montażu monitora należy odłączyć go od zasilania. Istnieje ryzyko porażenia prądem elektrycznym.
- Należy użyć przewodu zasilającego, który został dostarczony w pakiecie razem z produktem. Przewód ten należy podłączyć do uziemionego gniazdka elektrycznego.
- W przypadku, gdy potrzebny jest dodatkowy przewód, należy zakupić go u lokalnego sprzedawcy lub udać się do najbliższego sklepu ze sprzętem elektronicznym.

#### **Regulacja wysokości podstawy**

- 1 Ustaw monitor umieszczony na stopce podstawy w pozycji pionowej.
- 2 W sposób zdecydowany uchwyć monitor obiema rękoma i dokonaj regulacji.

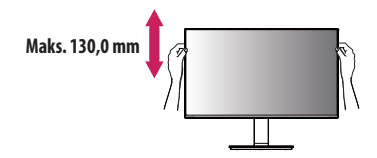

#### **A** OSTRZEŻENIE

• Podczas regulacji wysokości ekranu nie należy umieszczać rąk na nóżce podstawy. Zapobiegnie to urazom palców.

#### **Regulacja kąta**

- Ustaw monitor umieszczony na stopce podstawy w pozycji pionowej.
- 2 Dostosuj kąt nachylenia ekranu.

Aby zapewnić sobie wygodę korzystania z urządzenia, można regulować kąt nachylenia ekranu w przód lub tył w zakresie od -5° do 35°.

#### **A** OSTRZEŻENIE

- Aby uniknąć urazów palców podczas regulacji kąta nachylenia ekranu, nie należy trzymać dolnej części obudowy monitora w sposób przedstawiony poniżej.
- Podczas regulacji kąta nachylenia monitora nie należy dotykać ani naciskać obszaru ekranu.

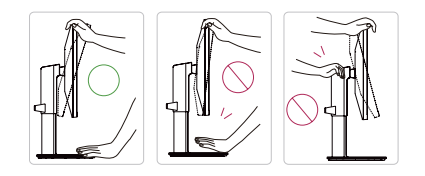

#### **Funkcja obrotu**

Cechą trzpienia jest, iż umożliwia na obrót monitora o 90 stopni zgodnie z ruchem wskazówek zegara oraz 90 stopni przeciwnie do ruchu wskazówek zegara.

1 Podnieś monitor do maksymalnej wysokości.

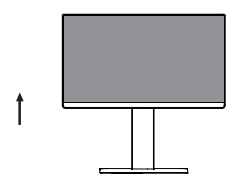

2 Dostosuj kąt monitora, przechylając go w kierunku wskazanym przez strzałkę na ilustracji.

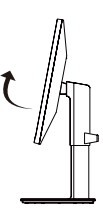

3 Obrócić monitor o 90 stopni zgodnie z ruchem wskazówek zegara oraz w przeciwnym, jak pokazano na rysunku.

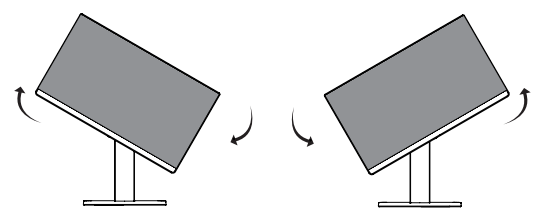

4 Zakończyć instalację przez obrócenie monitora o 90 stopni zgodnie z ruchem wskazówek zegara oraz przeciwnym jak pokazo poniżej.

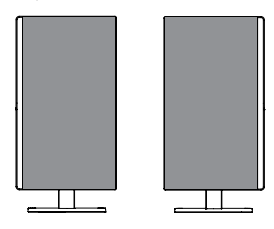

#### **a** UWAGA

- Funkcja automatycznego obrotu ekranu nie jest obsługiwana.
- Ekran można łatwo obracać za pomocą klawisza skrótu obrotu ekranu dostępnego z poziomu systemu operacyjnego Windows. W niektórych wersjach systemu Windows oraz niektórych sterownikach karty graficznej mogą być wykorzystywane inne ustawienia klawisza obrotu ekranu lub klawisz obrotu może być w ogóle nieobsługiwany.
- Klawisze skrótu obrotu ekranu systemu Windows
- *-* 0°: Ctrl + Alt + przycisk strzałki w górę (↑)
- *-* 90°: Ctrl + Alt + przycisk strzałki w lewo (←)
- *-* 180°: Ctrl + Alt + przycisk strzałki w dół (↓)
- *-* 270°: Ctrl + Alt + przycisk strzałki w prawo (→)

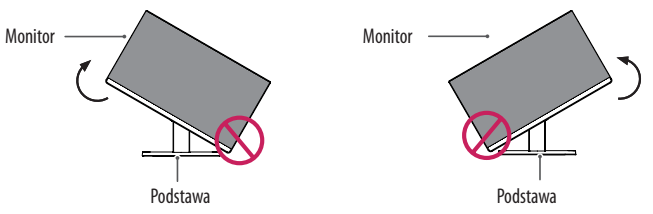

#### **A** OSTRZEŻENIE

• W celu uniknięcia zarysowania stopki podstawy podczas obracania monitora należy dopilnować, aby stopka nie stykała się z monitorem.

# POLSKI 7**POLSKI**

#### **Obrotowa podstawa**

- Monitor użytkownika może różnić się od pokazanego na ilustracji.
- 1 Monitor należy ustawić pod najwygodniejszym kątem, obracając go maksymalnie o 355 stopni.

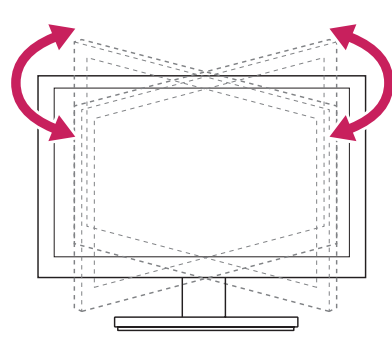

#### **Korzystanie z uchwytu przewodów**

Ułóż przewody w sposób przedstawiony na ilustracji, korzystając z uchwytu do przewodów.

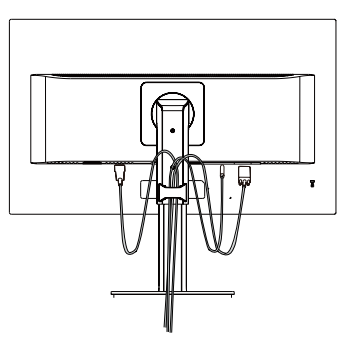

Obrócić zestaw (trzpień) i podłączyć złącze. Bez problemu można podłączyć złącze oraz kontrolować kable za pomocą uchwytu kabli.

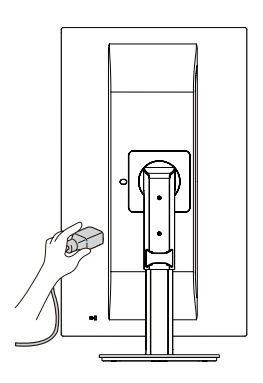

#### **Korzystanie z blokady Kensington**

Złącze systemu zabezpieczającego Kensington znajduje się z tyłu obudowy monitora. Więcej informacji dotyczących instalacji oraz korzystania z blokady znajduje się w instrukcji obsługi blokady Kensington oraz na stronie internetowej dostępnej pod adresem *http://www.kensington.com*. Przymocuj monitor do stołu za pomocą kabla systemu zabezpieczającego Kensington.

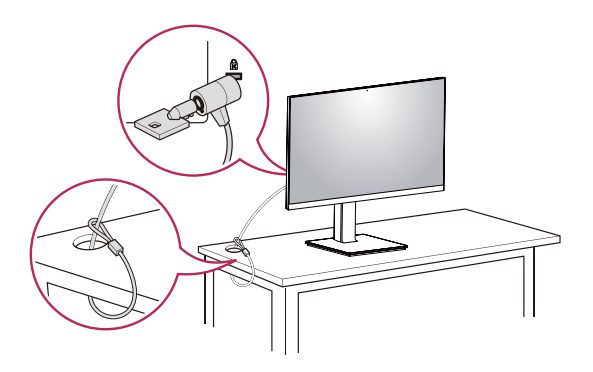

#### *<u>O* UWAGA</u>

- System zabezpieczający Kensington jest wyposażeniem dodatkowym. Dodatkowe akcesoria można nabyć w większości sklepów z artykułami komputerowymi.
- Lewą lub prawą stronę górnej części monitora można odrobinę przesunąć w górę lub w dół (do 3°). Dostosuj płaszczyznę poziomą górnej części monitora.

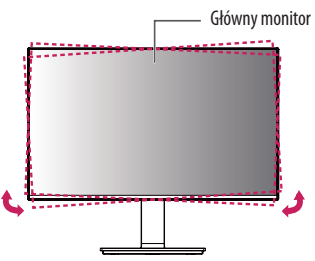

#### **Montaż płyty montażowej**

Monitor odpowiada specyfikacjom dotyczącym płyty montażowej oraz innych zgodnych urządzeń.

#### **A** UWAGA

- Płyta montażowa jest sprzedawana oddzielnie.
- Więcej informacji na temat montażu znajduje się w instrukcji montażu płyty.
- Podczas montażu płyty nie należy stosować zbyt dużej siły, ponieważ może to spowodować uszkodzenie ekranu.
- Przed umieszczeniem monitora w uchwycie ściennym należy zdemontować podstawę, wykonując czynności wymagane do jej zamocowania w odwrotnej kolejności.

#### **Montaż na ścianie**

Monitor należy zamontować w odległości co najmniej 100 mm od ściany oraz pozostawić po obu jego stronach wolną przestrzeń (co najmniej 100 mm), aby zapewnić właściwą wentylację. Szczegółowe instrukcje dotyczące montażu można uzyskać u sprzedawcy. Informacje na temat montażu i ustawiania uchwytu ściennego o regulowanym nachyleniu można również znaleźć w dołączonej do niego instrukcji.

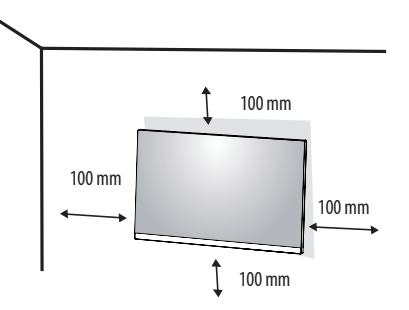

POLSKI 9**POLSKI**

Aby zamontować monitor na ścianie, należy przykręcić uchwyt ścienny (opcjonalny) do tyłu monitora. Uchwyt ścienny musi być prawidłowo przymocowany do monitora i do ściany.

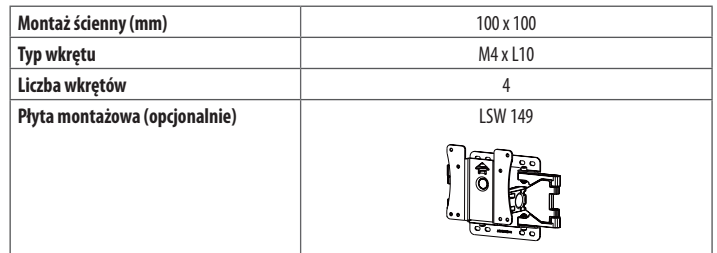

#### **a** UWAGA

- Wkręty, które nie spełniają wymagań standardu VESA, mogą uszkodzić urządzenie i spowodować upadek monitora. Firma LG Electronics nie odpowiada za jakiekolwiek wypadki związane z użyciem wkrętów niezgodnych ze standardem VESA.
- W skład zestawu do montażu ściennego wchodzi instrukcja montażu i wszystkie niezbędne części.
- Uchwyt ścienny jest wyposażeniem dodatkowym. Dodatkowe akcesoria można nabyć u lokalnego sprzedawcy.
- Długość wkrętu może być różna w zależności od modelu uchwytu ściennego. Użycie wkrętów dłuższych od standardowych może spowodować powstanie uszkodzeń wewnątrz produktu.
- Więcej informacji można znaleźć w instrukcji obsługi uchwytu ściennego.

#### **PRZESTROGA**

- Przed rozpoczęciem przenoszenia lub montażu monitora należy odłączyć przewód zasilający, aby uniknąć porażania prądem.
- W przypadku montażu monitora na suficie lub pochylonej ścianie może on spaść, powodując obrażenia ciała u osób znajdujących się w pobliżu. Do montażu należy użyć uchwytu ściennego dopuszczonego przez firmę LG do użytku z danym modelem urządzenia. W razie potrzeby należy skonsultować się z lokalnym sprzedawcą lub technikiem.
- Użycie zbyt dużej siły podczas dokręcania wkrętów może spowodować uszkodzenie monitora. Spowodowane w ten sposób uszkodzenia nie są objęte gwarancją.
- Zaleca się korzystanie z uchwytu ściennego i wkrętów zgodnych ze standardem VESA. Uszkodzenia wynikłe z użycia nieprawidłowych akcesoriów lub niewłaściwego wykorzystania akcesoriów nie są objęte gwarancją.
- Długość każdego zamontowanego wkrętu, mierzona z tyłu monitora, powinna wynosić nie więcej niż 8 mm.

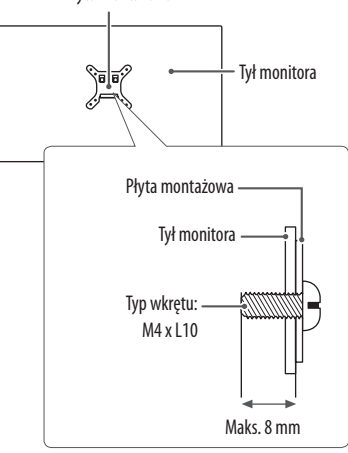

#### Płyta montażowa

## <span id="page-9-0"></span>**KORZYSTANIE Z FUNKCJI MONITORA**

• Produkt przedstawiony na ilustracjach w tej instrukcji może się różnić wyglądem od zakupionego przez użytkownika.

#### **PRZESTROGA**

- Nie wolno zbyt długo naciskać ekranu monitora. Może to spowodować zniekształcenie obrazu.
- Nie wolno wyświetlać na ekranie nieruchomych obrazów przez dłuższy czas. Może to spowodować wypalenie się obrazu na ekranie. W miarę możliwości należy korzystać z komputerowego wygaszacza ekranu.
- Podłączając przewód zasilający do gniazdka sieciowego, należy skorzystać z przedłużacza z uziemieniem (3 otwory) lub gniazdka z uziemieniem.
- W niskiej temperaturze otoczenia ekran może migotać po włączeniu. To normalne zjawisko.
- Na ekranie mogą czasami pojawiać się czerwone, zielone lub niebieskie kropki. To normalne zjawisko.

## **Podłączanie do komputera**

- Ten monitor obsługuje funkcję Plug and Play\*.
- \* Plug and Play: Funkcja, która umożliwia dodanie urządzenia do komputera bez konieczności przeprowadzania ponownej konfiguracji komputera i ręcznej instalacji dodatkowych sterowników.

#### **Połączenie DVI-D**

To połączenie umożliwia przesyłanie cyfrowego sygnału wideo z komputera do monitora. Komputer i monitor należy połączyć za pomocą przewodu DVI w sposób pokazany na poniższejilustracji.

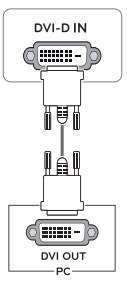

#### **Połączenie HDMI**

To połączenie umożliwia przesyłanie cyfrowych sygnałów audio i wideo z komputera do monitora.

#### **PRZESTROGA**

- W przypadku korzystania z przewodu DVI–HDMI / DP (DisplayPort) HDMI mogą występować problemy ze zgodnością.
- Należy korzystać z certyfikowanego przewodu z logo HDMI. W przypadku używania niecertyfikowanego przewodu HDMI może wystąpić problem z wyświetlaniem obrazu lub błąd połączenia.
- Zalecane typy przewodu HDMI
	- *-* Przewód High-Speed HDMI®/TM
	- *-* Przewód High-Speed HDMI®/TM z obsługą sieci Ethernet

#### **Połączenie DisplayPort**

To połączenie umożliwia przesyłanie cyfrowych sygnałów audio i wideo z komputera do monitora.

#### **a** UWAGA

- Sygnał wideo lub audio może nie być dostępny w zależności od wersji portów DP (DisplayPort) komputera.
- W przypadku korzystania z karty graficznej ze złączem Mini DisplayPort zaleca się użycie przewodu Mini DP–DP (Mini DisplayPort – DisplayPort) lub przejściówki do łączenia przewodu DisplayPort1.2. (Do nabycia oddzielnie)

## **Podłączanie urządzeń audio-wideo**

#### **Połączenie HDMI**

Połączenie HDMI umożliwia przesyłanie cyfrowych sygnałów audio i wideo z urządzenia audio-wideo do monitora.

#### **a** UWAGA

- W przypadku korzystania z przewodu DVI–HDMI / DP (DisplayPort) HDMI mogą występować problemy ze zgodnością.
- Należy korzystać z certyfikowanego przewodu z logo HDMI. W przypadku używania niecertyfikowanego przewodu HDMI może wystąpić problem z wyświetlaniem obrazu lub błąd połączenia.
- Zalecane typy przewodu HDMI
- Przewód High-Speed HDMI<sup>®/TM</sup>
- *-* Przewód High-Speed HDMI ® /TM z obsługą sieci Ethernet

## **Podłączanie urządzeń peryferyjnych**

#### **Podłączanie słuchawek**

Urządzenia peryferyjne można podłączać do monitora za pomocą portu słuchawek.

#### **A** UWAGA

- Urządzenia peryferyjne są do nabycia osobno.
- W zależności od ustawień dźwięku wybranych w komputerze oraz w urządzeniu zewnętrznym możliwość korzystania ze słuchawek oraz głośnika może być ograniczona.
- W przypadku korzystania ze słuchawek z wtykiem kątowym mogą występować problemy z podłączaniem innych urządzeń zewnętrznych do monitora. Dlatego zaleca się korzystanie ze słuchawek z wtykiem prostym.

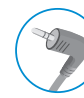

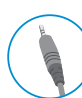

Wtyk kątowy **Prosty** 

(zalecany)

# <span id="page-11-0"></span>**DOSTOSOWYWANIE USTAWIEŃ**

## **Aktywacja menu głównego**

- 1 Naciśnij przycisk Menu ( $\blacksquare$ ).
- 2 Za pomocą przycisków < , > ,  $\vee$  ,  $\wedge$  dostosuj wartości opcji.
- 3 Naciśnij i przytrzymaj przycisk Menu ( $\blacksquare$ ), aby wyjść z menu ekranowego.

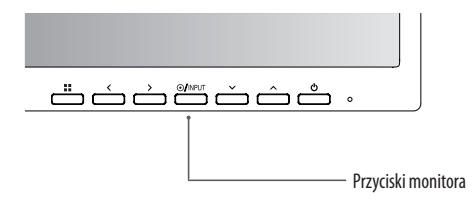

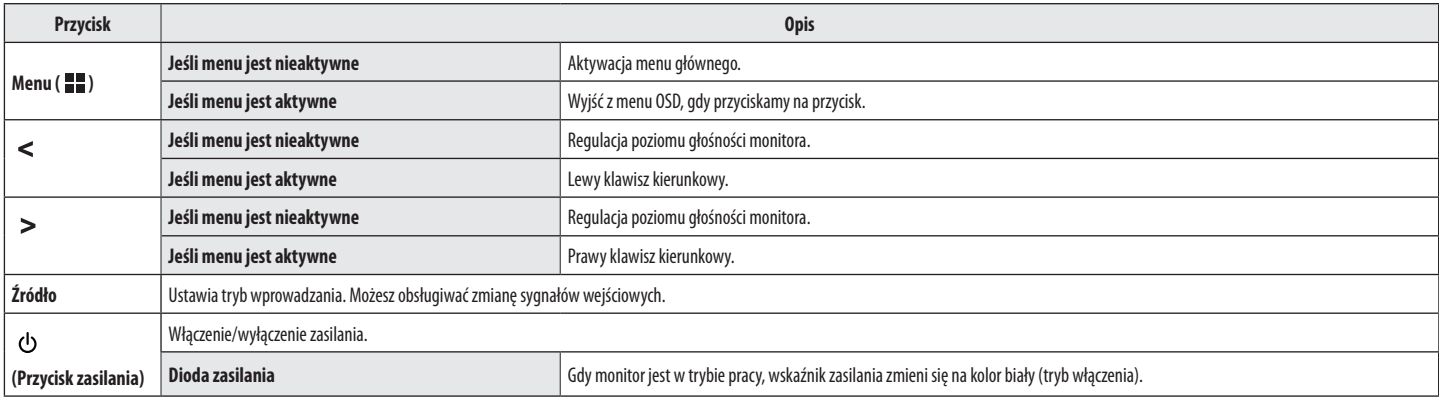

#### **Dostosowywanie ustawień**

#### **Szybkie Ustawienia**

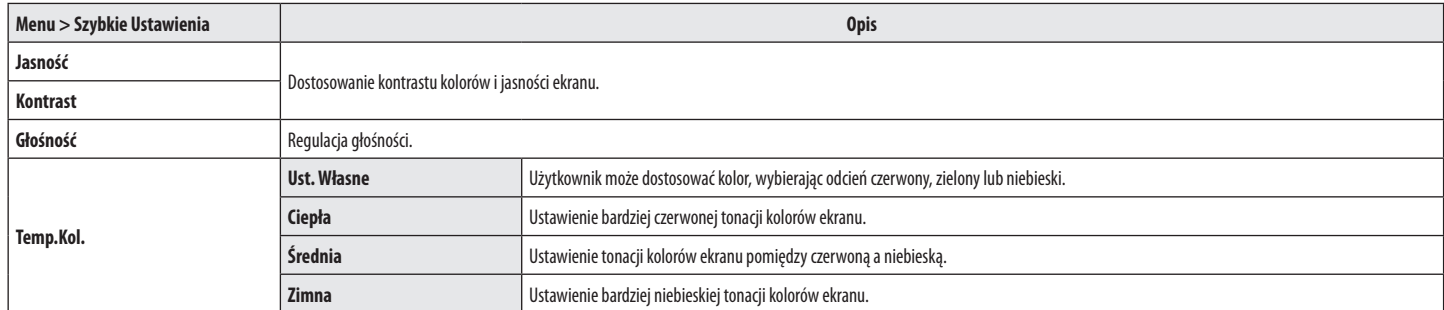

#### **Źródło**

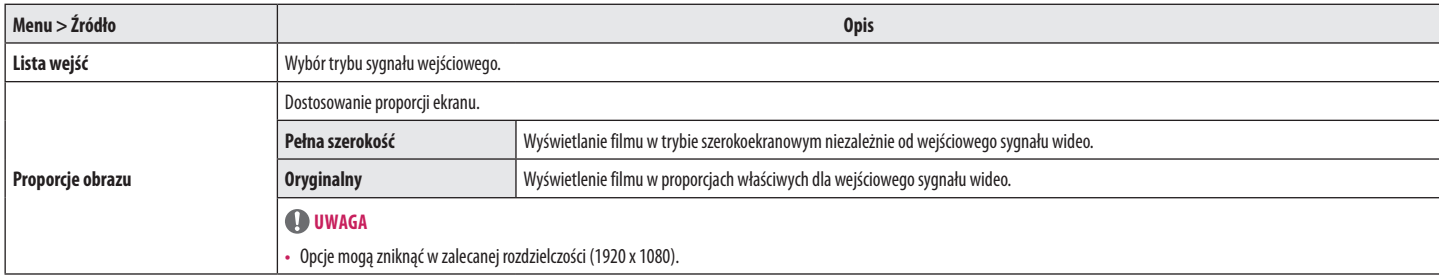

#### **Obraz**

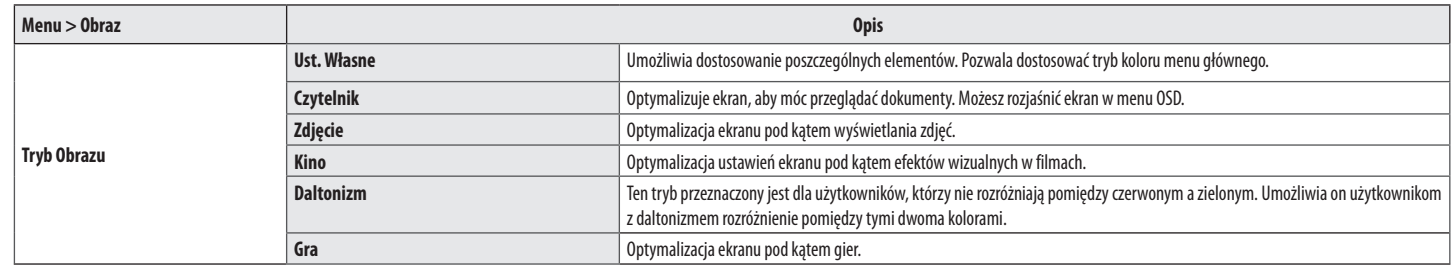

#### **UWAGA**

• Jeżeli **Tryb Obrazu** jest zmieniony, ekran może migotać lub rozdzielczość ekranu komputera może być zakłócona.

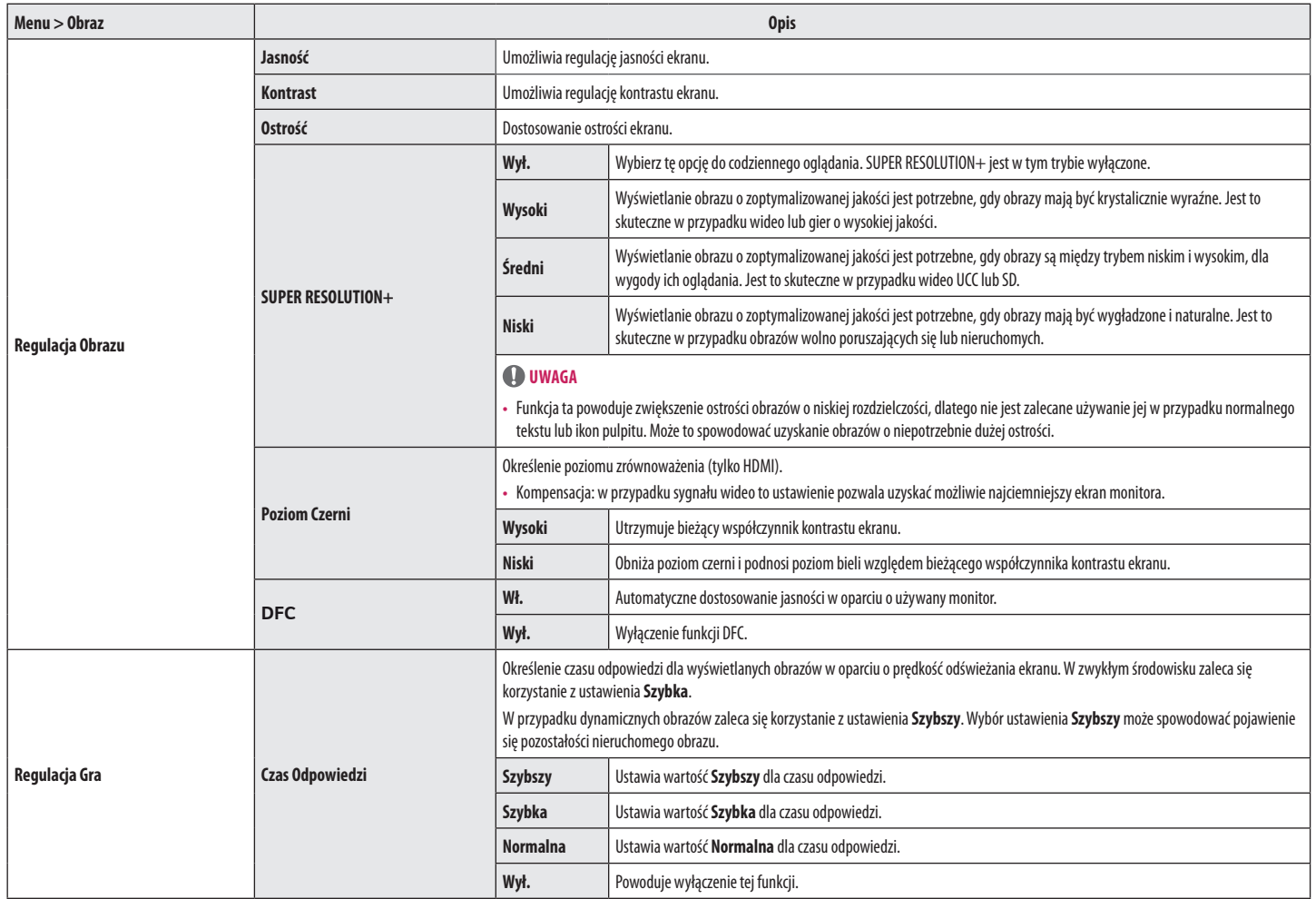

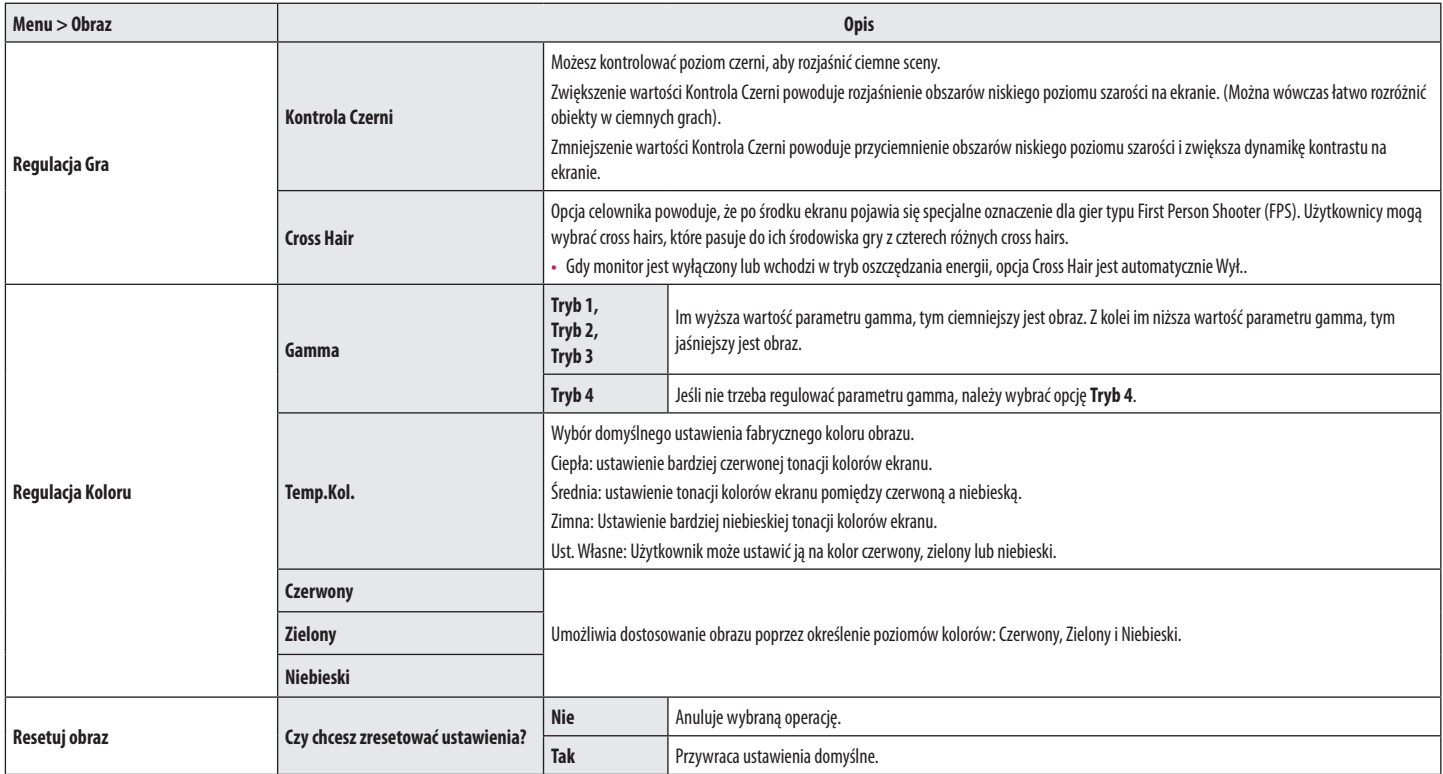

#### **UWAGA**

• To dodatek przeznaczony dla osób nieodróżniających kolorów. Jeśli przeszkadza ci w oglądaniu ekranu, to ten dodatek wyłącz.

• Ta funkcja nie rozróżnia niektórych kolorów na niektórych zdjęciach.

#### **Dźwięk**

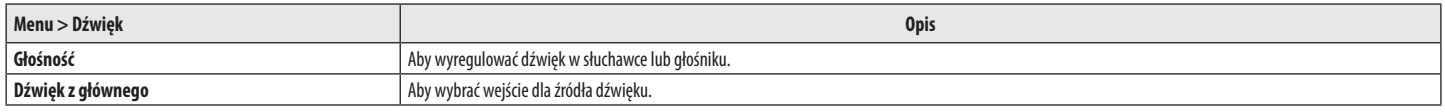

#### **Ogólne**

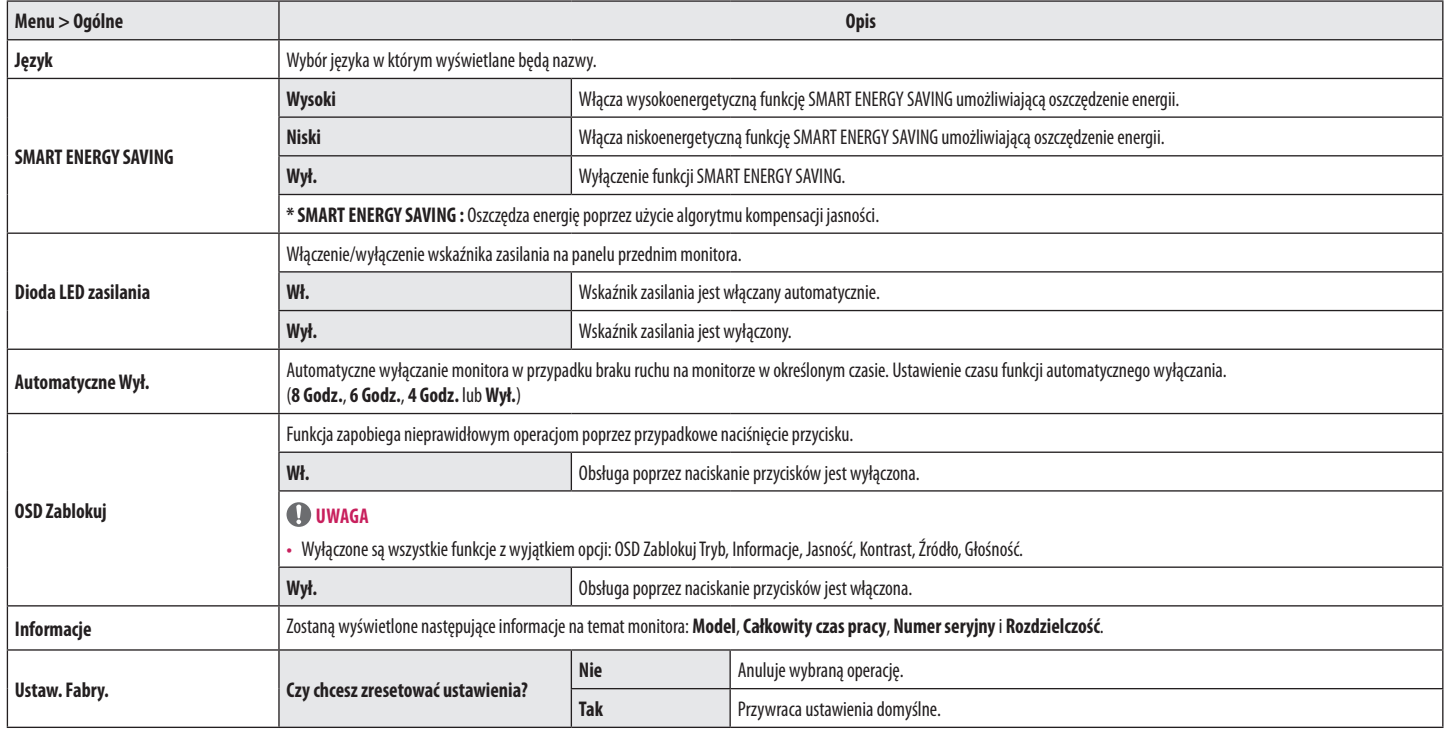

#### **UWAGA**

• Zapis danych zależy od panelu. Dlatego wartości te powinny być inne dla każdego panelu i panelu dostawcy. W przypadku wybrania dla opcji **SMART ENERGY SAVING** ustawienia **Wysoki** lub **Niski**, luminancja monitora jest niższa lub wyższa w zależności od źródła.

# <span id="page-18-0"></span>**ROZWIAZYWANIE PROBLEMÓW**

**Przed zgłoszeniem się do działu pomocy technicznej sprawdź poniższe symptomy:**

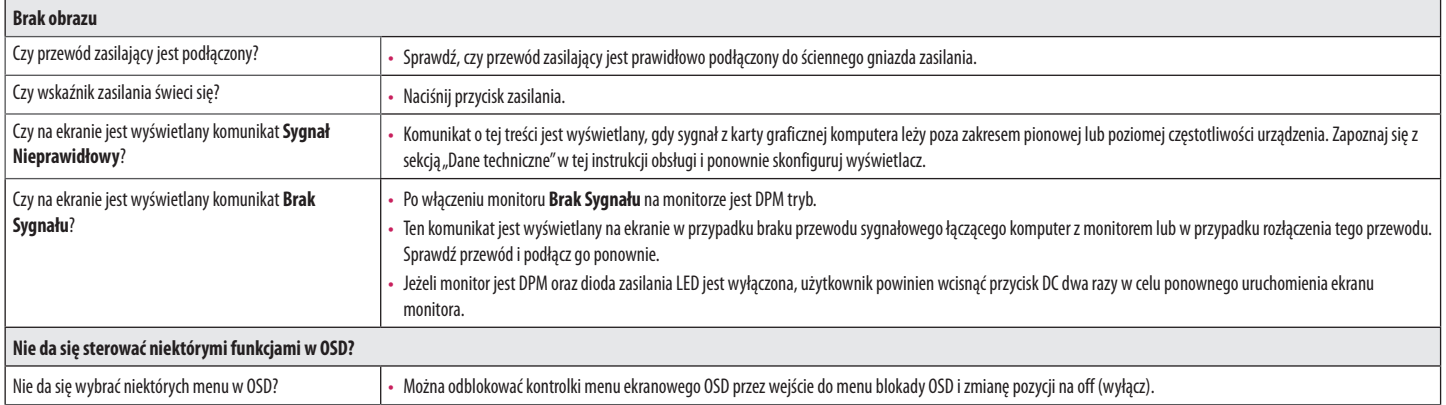

#### **PRZESTROGA**

• Otwórz kolejno **Panel sterowania**►**Ekran**►**Ustawienia** i sprawdź, czy częstotliwość lub rozdzielczość została zmieniona. Jeśli tak, dostosuj kartę graficzną do zalecanej rozdzielczości.

• Jeśli zalecana rozdzielczość (optymalna rozdzielczość) nie została wybrana, litery mogą być rozmyte, a ekran przyciemniony, obcięty lub nachylony. Wybierz zalecaną rozdzielczość.

• Sposób wyboru ustawień może różnić się w zależności od komputera i systemu operacyjnego; powyższa rozdzielczość może nie być obsługiwana przez kartę graficzną. W takim przypadku należy skonsultować się z producentem komputera lub karty graficznej.

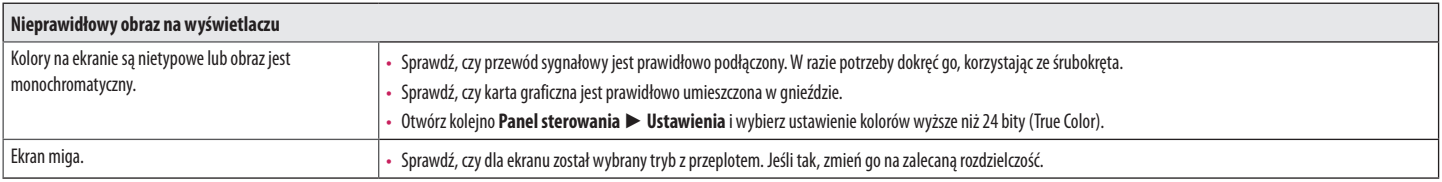

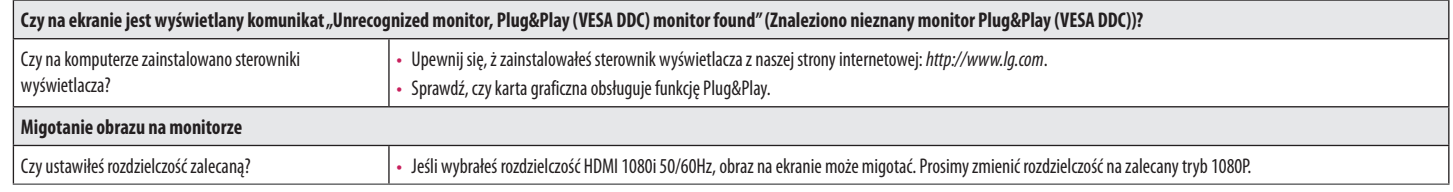

# <span id="page-20-0"></span>**DANE TECHNICZNE PRODUKTU**

#### 24BN550Y

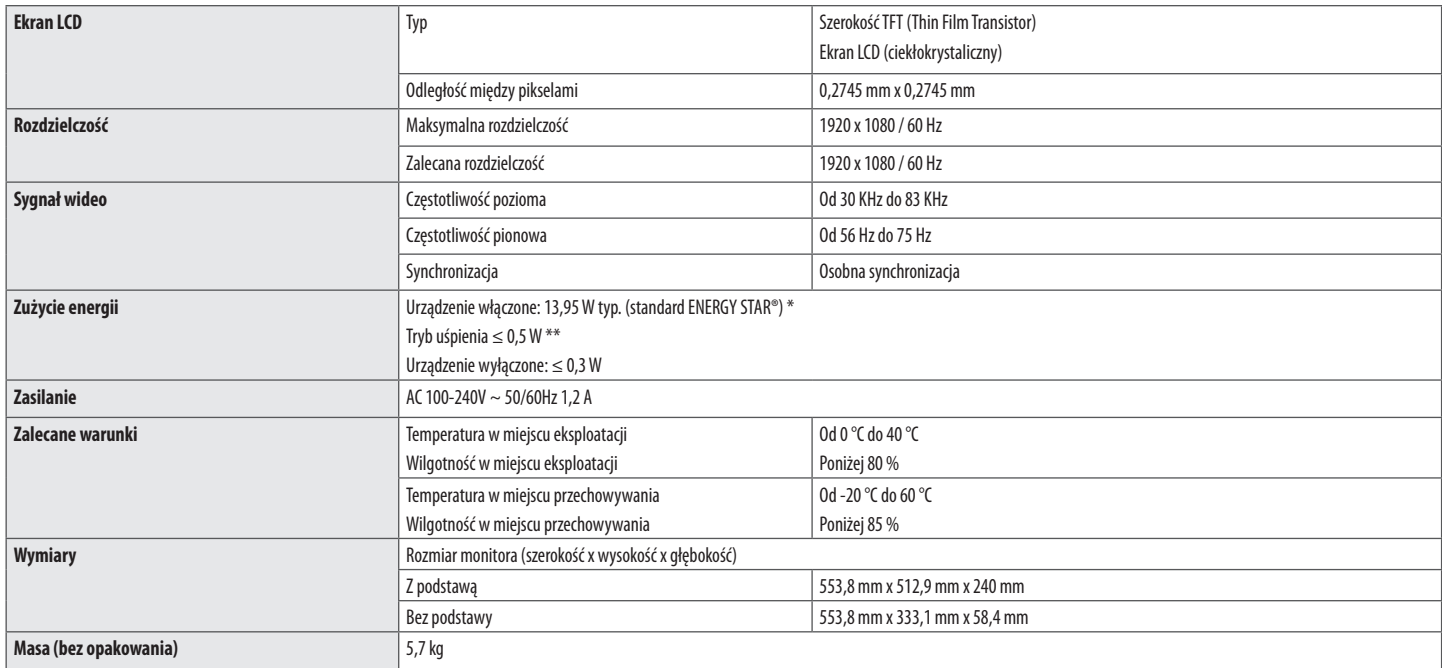

W związku z unowocześnieniem funkcji dane techniczne produktu mogą ulec zmianie bez wcześniejszego powiadomienia.

\* Poziom zużycia energii elektrycznej zależy od warunków eksploatacji i ustawień monitora.

\* Zużycie energii elektrycznej w trybie włączonym jest mierzone zgodnie ze standardem ENERGY STAR®.

\*\* Monitor przejdzie w Stan Uśpienia w ciągu kilku minut (maks. 5 minut).

## **DANE TECHNICZNE PRODUKTU**

#### 27BN550Y

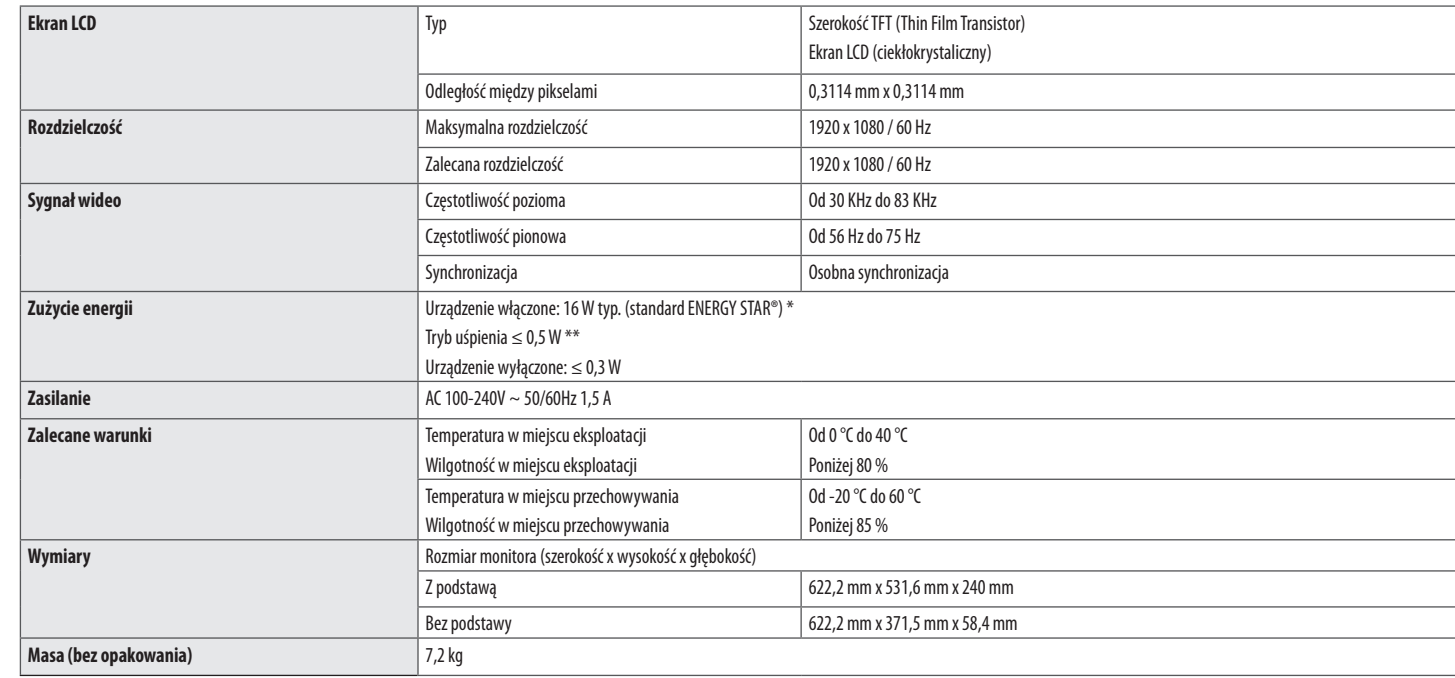

W związku z unowocześnieniem funkcji dane techniczne produktu mogą ulec zmianie bez wcześniejszego powiadomienia.

\* Poziom zużycia energii elektrycznej zależy od warunków eksploatacji i ustawień monitora.

\* Zużycie energii elektrycznej w trybie włączonym jest mierzone zgodnie ze standardem ENERGY STAR®.

\*\* Monitor przejdzie w Stan Uśpienia w ciągu kilku minut (maks. 5 minut).

## **Fabryczny tryb obsługi (Tryby Ustawienia wstępne, PC)**

#### **DVI/HDMI/DP**

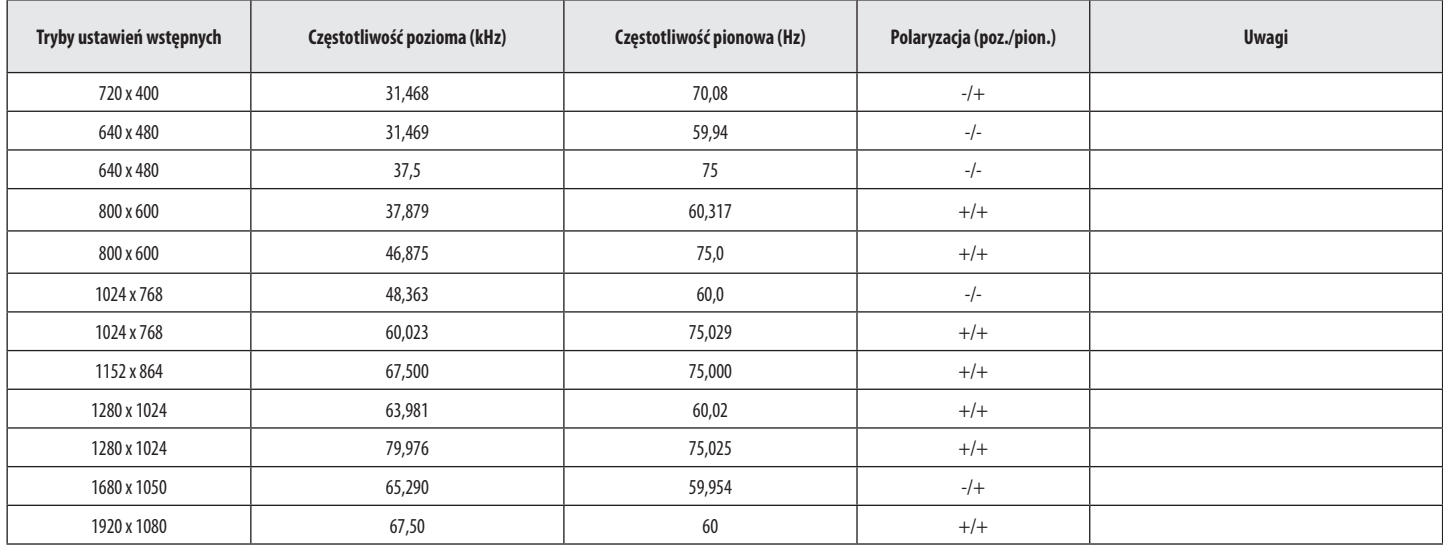

## **Taktowanie HDMI (Wideo)**

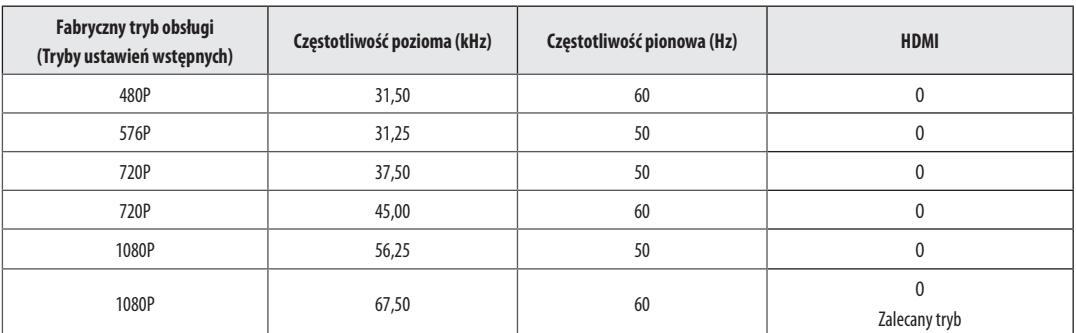

## **Dioda LED zasilania**

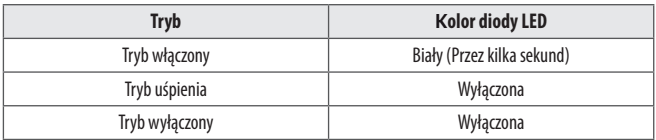

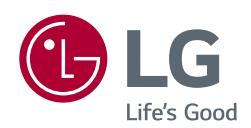

Model i numer seryjny produktu są umieszczone na odwrocie i na jednej stronie produktu. Zapisz je poniżej na wypadek gdybyś kiedykolwiek potrzebował serwisu.

the control of the control of the control of the control of the control of

Model \_\_\_\_\_\_\_\_

Numer seryjny

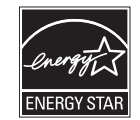

This Product qualifies for ENERGY STAR®

Changing the factory default configuration and settings or enabling certain optional features and functionalities may increase energy consumption beyond the limits required for ENERGY STAR® certification. Refer to ENERGYSTAR.gov for more information on the ENERGY STAR® program.